**King Saud University** College of Engineering

**GE 204 – Computer Applications in Engineering** 

**Final Exam - Lab. Part Time: 80 min. Time: 80 min. Time: 80 min.** 

# **Part A. Excel**

Use Excel software to do the following (save the file on a floppy disk (A: drive) under the name #####**#####**.xls, where the #s represent your student number):

i. Format your Excel sheet to look as the following sheet:

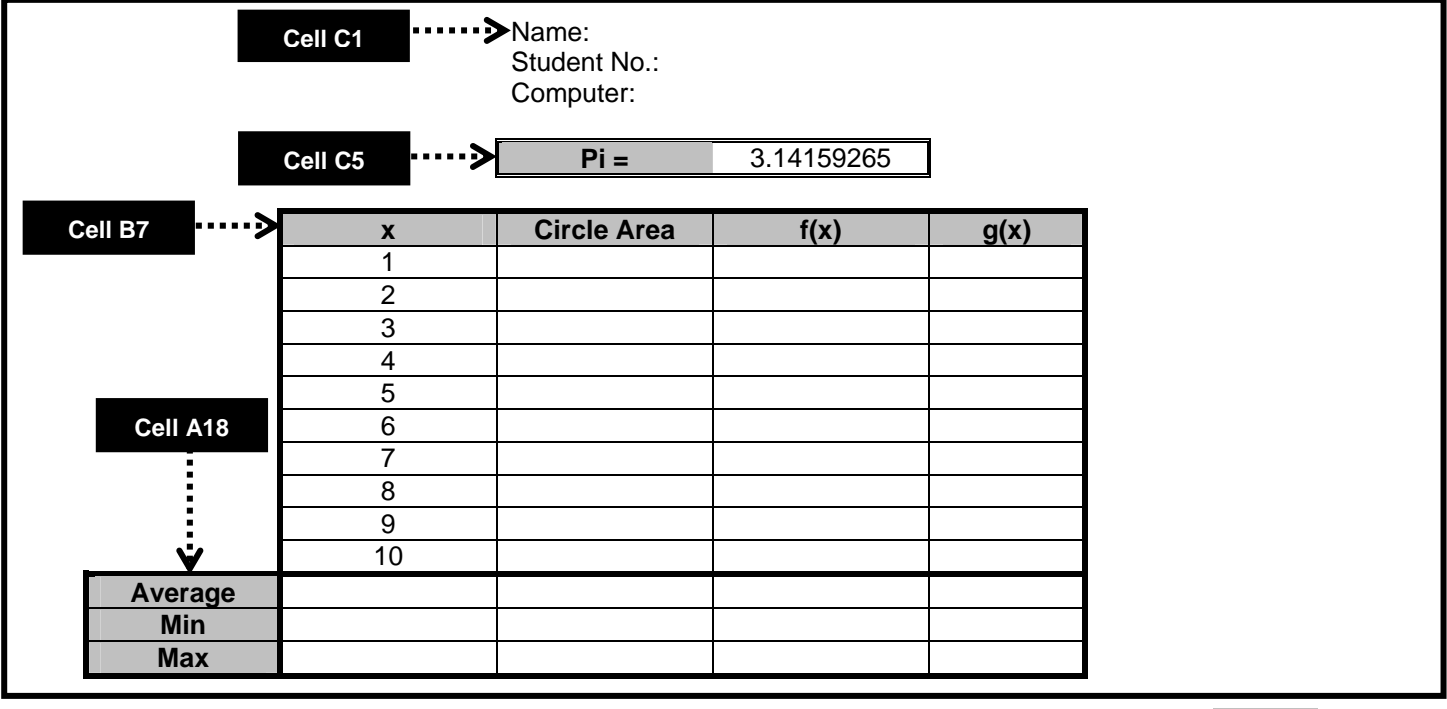

Use font Arial, size 12 pt, center justified. Table headings should be **bold** and shaded.

- ii. Use equations to calculate the following:
	- a. For the Circle Area column, use the equation  $area = \pi x^2$ . The  $\pi$  value should *only* be from the cell **D5**.
	- b. For the  $f(x)$  column,  $f(x) = 10 e^{-x} + cos(x)$
	- c. For the  $q(x)$  column,

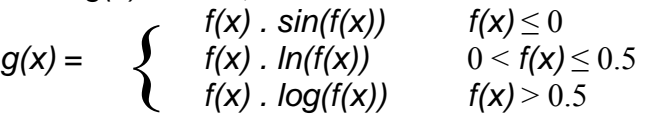

d. For the Average, Min and Max rows, use their respective functions

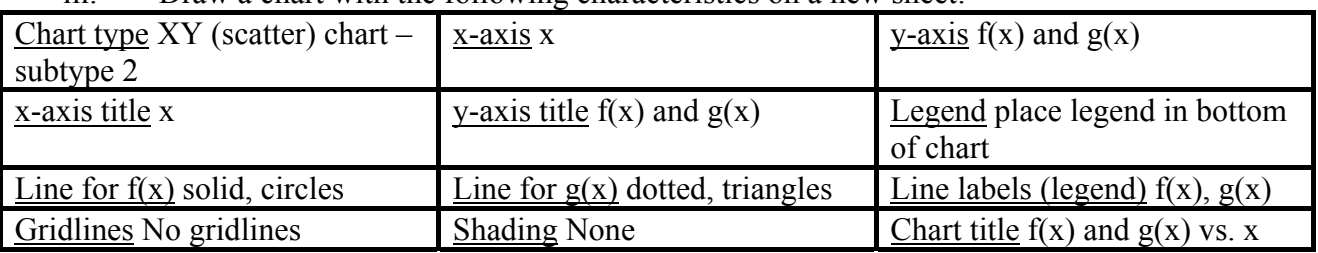

iii. Draw a chart with the following characteristics on a new sheet:

## **Part B. MATLAB**

- *After starting Matlab and with your floppy disk in drive A:, type >> cd a: to have the files saved in it.*
- *Use the* help *and* lookfor *commands to get more help on Matlab commands.*
- *Use the variable names indicated in their respective questions!*
- 

## **Q1. Calculate the following equations (***20 marks***):**

**a.**  $aI = \sin^2 30^\circ + \cos^2 45^\circ$  **b.**  $bI = 3 \frac{\sqrt{5}+1}{(\sqrt{5}+1)^2} - 1$  $3\frac{\sqrt{5}-1}{\sqrt{5-\frac{1}{2}}}-$ +  $\frac{-1}{\sqrt{2}}-1$  **c.**  $cI=e^{\pi\sqrt{163}}$ **d.**  $eI=\ln e^3$ *<sup>3</sup>* **e.** *d1=* 1  $5 \t1 \t7 \t2$ 5 2  $1 - \frac{1}{2}$  $2^5 - 1$  $2^5 \left(1 \right)^{-1}$  $\overline{\phantom{a}}$ ⎠  $\left(1-\frac{1}{2^5}\right)$ ⎝  $\int_{-1}^{5} \cdot \left(1 - \frac{1}{2^5}\right)^{-1}$  **f.**  $f1 = \frac{d}{dx}(4x^3 + 5y^2)$ 

*Save workspace as q1.mat in drive A:* 

**Q2. Perform the following (***20 marks***):** 

- **a. Generate array**  $i2=1, \frac{1}{2}$ , 3  $\frac{1}{2}$ ,  $\frac{1}{4}$ , ...,  $\frac{1}{100}$ .
- **b. Generate array** *j2***, where its elements are the even numbers between 24 and 75.**  ⎤  $\mathsf{L}$ 9 5 2
- **c. Define array**  $A2 =$  $\overline{\phantom{a}}$ ⎥  $\overline{\phantom{a}}$ ⎦  $\mathsf{L}$  $\mathsf{L}$  $\mathsf{L}$ ⎣ 1 2 7 3 8 3 , then change the element  $A2_{3,2}$  to  $-3.5$ .

**d.** Generate two arrays  $k2=1,2,...,10$  and  $l2=2,4,...,20$ , then find  $m2 = \sum_{i=1}^{10} k2_i$ . 1  $2, 12$ *i*  $k2_i \cdot l2_i$ 

**e.** Solve the equations 
$$
(x_2)^{y_2} = 25
$$
 and  $\frac{x_2}{y_2} = 2\frac{1}{2}$ 

#### *Record the output through the* diary *command as q2.txt in drive A:*

**Q3.** Calculate the following functions for  $0 \le t \le 10\pi$  (with step = 0.1) (20 marks):

$$
f(t) = t \cdot \sin t
$$

$$
g(t) = t \cdot \cos t
$$

**Plot**  $f(t)$  and  $g(t)$  versus  $t$  (i.e.  $t$  in x-axis,  $f(t)$  and  $g(t)$  in y-axis). For the graph:

- **a. Draw**  $f(t)$  **in**  $\text{red } X$ , and  $g(t)$  **in**  $\text{blue } O$ .
- **b.** Label the x-axis 't', and the y-axis ' $f(t)$  and  $g(t)$ '.
- **c. Title the graph '** $f(t)$  and  $g(t)$  vs. t'
- **d. Display legend information and gridlines on the graph**

#### *Save the figure as q3.fig in drive A:*

Q4. Write a function called  $\text{function}_q4$  that solves *n* linear equations  $Ax = B$  by multiplying  $A^{-1}$  into B. The function has two inputs and two outputs (20 marks):

- **a. The first input is matrix** *A***, while the second input is matrix** *B*
- **b. The first output is |***A***|, while the second output is the solution of the linear equations**
- **c. Write a clear help description for the function (test by typing** >> help function\_q4**)**

**Use the function to solve the following set of linear equations:** 

$$
x + y - 2 = -2z
$$
  
\n
$$
3x + z = y + 6
$$
  
\n
$$
x + 3y + 4z - 4 = 0
$$

- $\checkmark$  Bonus: you can earn bonus points by adding the following checks to your function:
	- **i. Make your function check that the first input matrix,** *A,* **is square, and if not, that it prints an error message and exits the function (Hint: use Matlab functions** size **and** return**). (***10 marks***)**
	- **ii. Make your function print an error message and exits if the determinant of A is zero (Hint: use the Matlab function** return**)** *(10 marks)*

*Save the function as function\_q4.m and workspace as q4.mat in drive A:* 

**Q5. Write a script m-file that uses the Matlab function** rand **to generate a 1-D array of 100 elements (***x5***) of random numbers, and then finds the values of array** *y5* **according to the following relationship (***20 marks***):** 

$$
y5(i) = \begin{cases} 0.1 & \text{if } x5(i) < 0.3 \\ 0.4 & \text{if } 0.3 < x5(i) < 0.7 \\ 0.9 & \text{if } x5(i) > 0.7 \end{cases}
$$

*Save the script file as q5.m in drive A:*